## **Installation Guide**

- [Automatic installation](#page-0-0)
- [Manual Installation](#page-0-1)

## <span id="page-0-0"></span>**Automatic installation**

You can install Kepler - Color fields | SLA & Custom actions for Jira through the Universal Plugin Manager (UPM). For information on how to use UPM, take a look [here](https://confluence.atlassian.com/upm/installing-marketplace-apps-273875715.html).

- 1. Log into your Jira instance as an admin.
- 2. Click the admin dropdown and choose Add-ons. The *Manage add-ons* screen loads.
- 3. Click **Find new apps** or **Find new add-ons** from the left-hand side of the page.
- 4. Locate **Kepler Color fields | SLA & Custom actions** via search. Results include app versions compatible with your Jira instance.
- 5. Click **Install** to download and install your app.
- 6. You're all set! Click Close in the *Installed and ready to go* dialog.

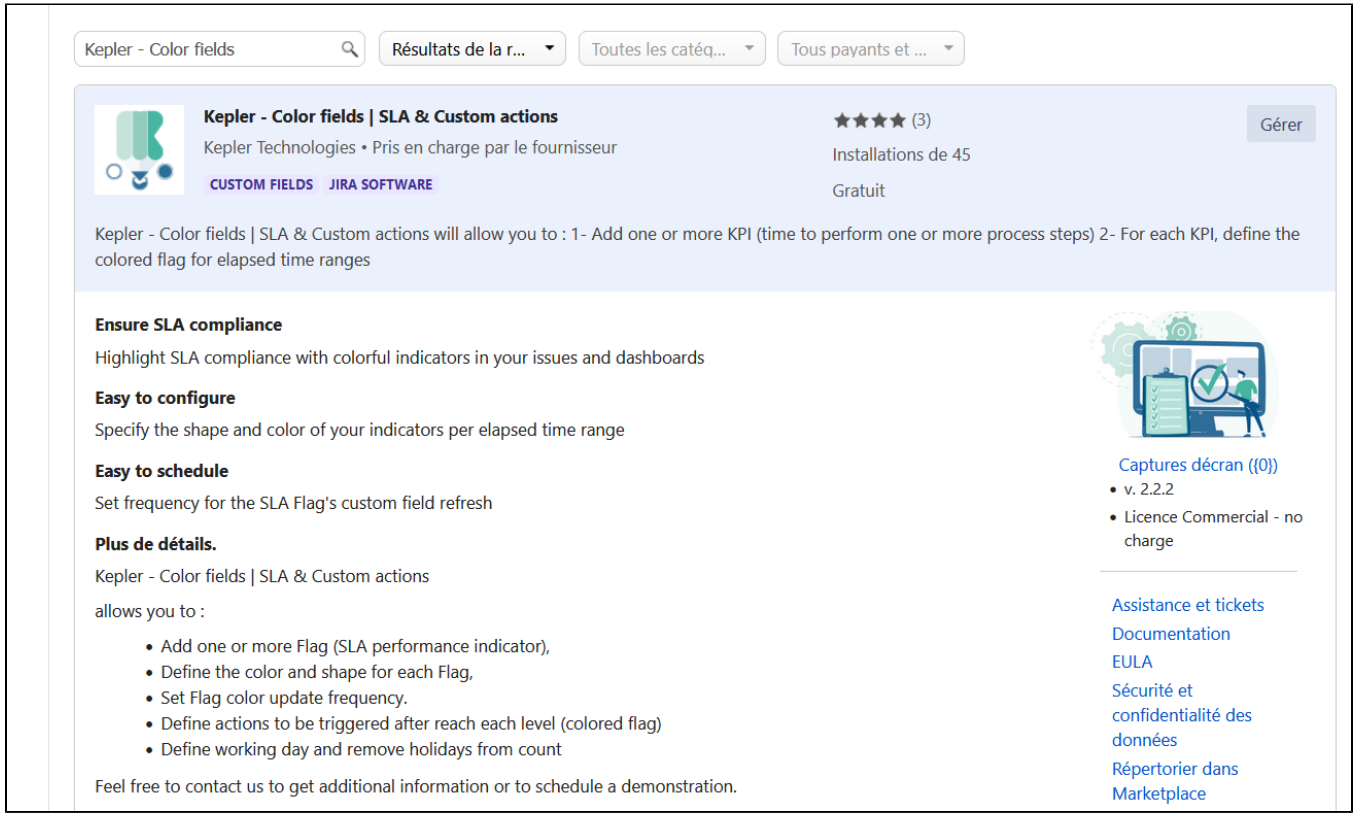

## <span id="page-0-1"></span>**Manual Installation**

If you have the app file (a file with the extension .jar),

- 1. Go to the **Administration** section of Jira and look for the Apps menu;
- 2. Select **Upload App** and upload the jar file.

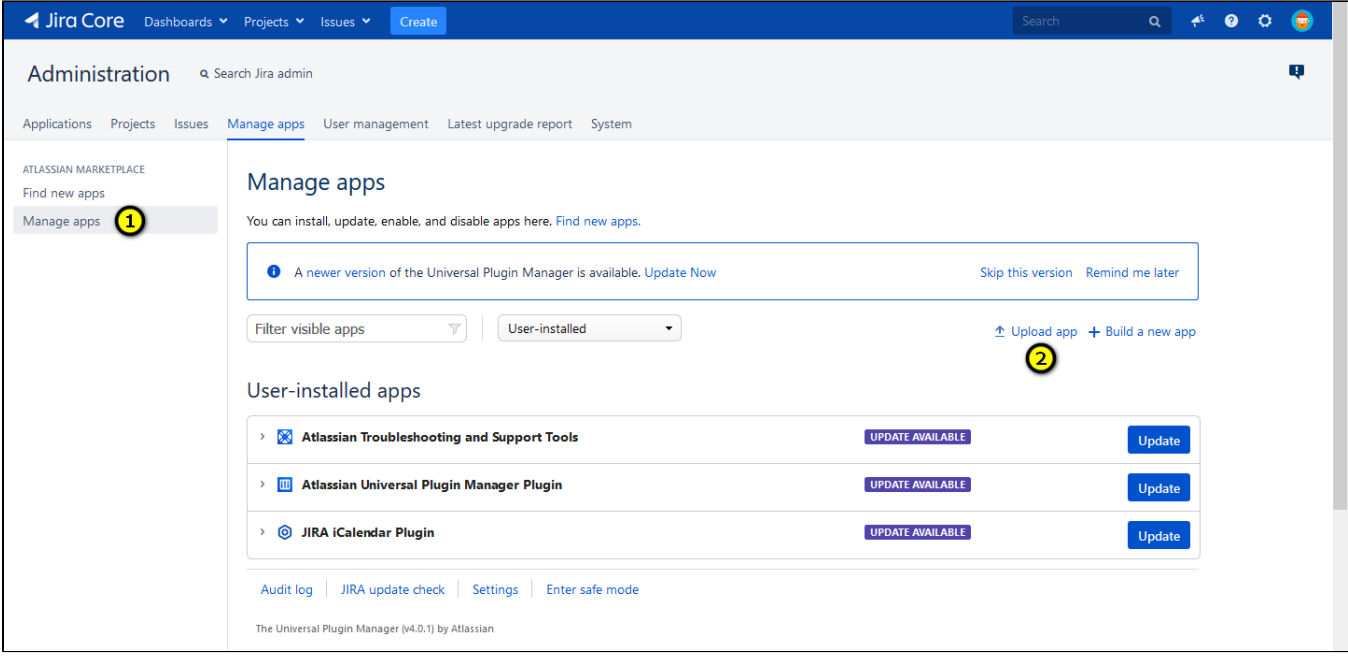